# **USER GUDIE FOR STR800 SERIES**

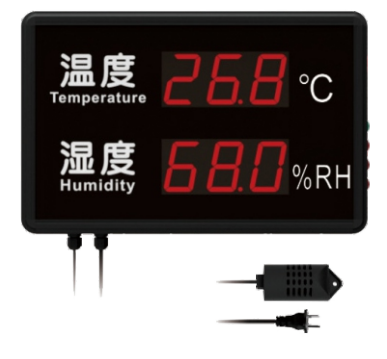

## **NOTICE**

Please check complete standard accessories: STR800 series device, USB cable, software CD, User manual, warranty card and screws etc. (Customized accessory ex: external alarm)。

#### **GETTING STARTED**

All you need to prepare is a PC running under Windows XP/7/8 with USB port and CD-ROM drive. CD content is LogLive software and Drive. Put CD in CD-ROM and<br>Copy\_CD\_content\_to\_suitable\_folder\_under\_PC;\_go\_to\_Drive\_folder\_and\_click<br>"SETUP.EXE" to finish USB Drive installation (as following pictures sho STR800 series device to PC with USB cable.

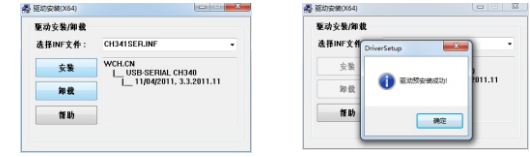

### **SOFTWARE**

LogLive is green software and no need extra installation. Click"LogLive.exe" to open and use. (Operation refers to LogLive User Guide)

### **Viewing Angles of the Device**

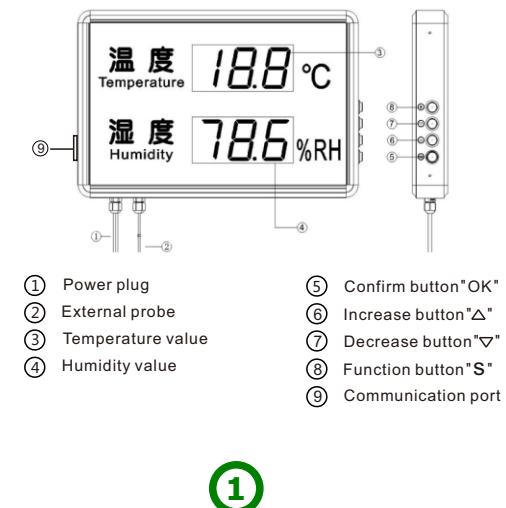

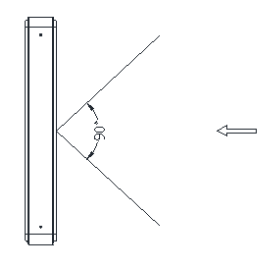

LogLive to turn off the logging once device connecting to it and switch device to Standby mode. Users can press buttons or use software to open the logging again. Please make sure device is clean and under indoor environment.

Please make device is under suitable temperature and humidity<br>environment.DeviceOperationtemperature:–20~70℃;humidity:0~85%RH

Sensor aging and drift with using time is inevitably. Please kindly contact your distributor if you have high accuracy requirement and get to know the calibration information

Get device or sensor from low temperature environment will cause sensor dew formation in a short time and effect the accuracy. Please kindly notice this and let sensor be still a period of time

#### **IMPORTANT NOTICE**

It should be 100~240V AC power supply for STR800 device; Do not touch the plug during using and do not use 380V power supply

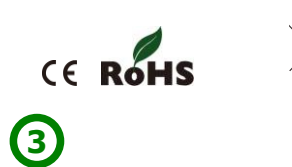

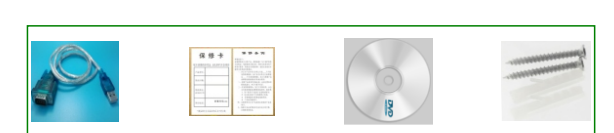

## **BUTTONS INSTRUCTIONS Viewing Angles of the Device**

 (Notice: all these functions can be finished via LogLive if the models you get can connect to PC via USB cable. In this case,you can ignore buttons settings)

- $^{\textrm{\textregistered}}$  High/Low limits settings via buttons: Press"S" and " $\Delta$ "" $\nabla$ "to let device show F01 then press "OK" enter into the setting mode. Fist all of, the default is<br>temperature high limit; Users can press " $\Delta$  "" $\nabla$  "to increase or decree temperature value to reach the temperature high limit they want, after finishing<br>high limit setting go to press "OK" to enter into temperature Low limit setting.<br>Still same method with pressing " $\Delta$ " $\nabla$ "to reach the te current readings.
- 2) Alarm ON/OFF settings via buttons: Press "S" and "∆" "∇" to let device show F02 and press "OK" again, devic<br>F02 and press "OK" again, device will show ON/OFF with buttons pressing.<br>Press "OK" to confirm and finish.
- 3)Calibration function via buttons: Press "S" and "△" "▽"to let device show F03 **ATTENTION and NOTES**<br>And press "OK" again to enter into calibration settings. Press "∧" "▽"to input and press "OK" again to enter into calibration settings. Press 『△""▽"to input<br>offset values and Press "OK" to confirm and finish.
- 4 Logging and Standby Switch: Press "S" long to 3 seconds and let it show "LOG" on display means it is under Logging mode. If it shows " stb" means it is under standby mode.
- 5)Press "∆" "∇" together long to 3 seconds can delete all recording values under<br>standby mode. Display will show "Cln"
- 6)Press" $\Delta$ "" $\nabla$ "can move to quick adjustment mode under" $\Delta$ "" $\nabla$ "settings

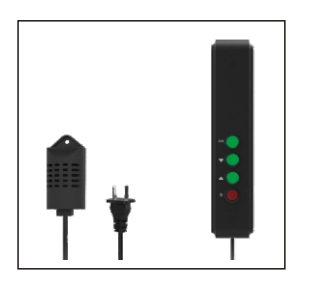

**2**